#### 古代文字資料館発行『KOTONOHA 百号記念論集』(2011 年 3 月)

もっとつながる中国語学習  $\sim$ iPhone 設定からアプリ活用まで $\sim$ <sup>1</sup>

中西千香

1.はじめに

 $\overline{a}$ 

 今回、本稿を書こうと決めたきっかけは、1 月末に iPhone4(アップル社製、 スマートフォンのひとつ、以下 iPhone とする)を購入したことからである。

アップル社製の製品を購入した人ならご存知かと思うが、アップル社の製品の 説明書は付属しておらず、インターネットから入手しなければならない。しかし、 その量は膨大で、通常ダウンロードしないことが多い。

また、巷にも iPhone についての雑誌や書籍が多く売られているが、基本的な 使い方は書かれていても、iPhone が多言語対応で、中国語入力ができること、 そして、中国語学習はじめとする外国語学習に有用であることも書いていない。

本稿は、iPhone で中国語入力をしてみたい、中国語学習のアイテムとして iPhone を利用してみたいという人への初歩的なマニュアルとして使ってもらえ たらと思い書いたものである。iPhone はすでにもっていて、中国語を習いはじ めたという人、中国語は習って長いが、iPhone で中国語学習をさらに充実させ たいという人に読んでもらいたい。

まず、中国語入力の設定方法、また本体の表示自体を中国語にもできるのでそ の設定方法について紹介する。そして、iPhone を通して、中国や中国語をどう やって、より身近なものとして、触れられるかについても少し書いてみたい。

筆者は購入してまだ二ヶ月足らずで、iPhone の中国語学習活用法の紹介を書 くというのは少々無謀で、まだまだ使いこなせていないかもしれない。

しかし、本稿を通して、ユーザー同士が、こんな方法もあるんだ、あんな方法 はどうだろうという、より楽しく、継続可能で有用な iPhone 活用法について、 交流できるきっかけとなれば幸いである。

<sup>1</sup> 本稿は、愛知大学豊橋言語教育研究室小冊子「LL ニュース」No.43(2011 年 3 月発行)に筆者が「もっとつながる中国語学習」と題して、インターネットや スマートフォンを使ってどのような中国語を学習が可能かについて小文を書い たがその後、その紙幅では書き足りないことを多くあったため、iPhone に特化 して書きなおしたものである。

iPhone の一ユーザーになって感じるのだが、iPhone はその人の趣味嗜好で使 い方が変わるし、ユーザー自身でカスタマイズしなければ、便利なツールにはな らない。使っていても一人で知ることができる範囲には限りがあり、ほかのユー ザーとの接触によって、用途が広がる面が非常に多い。

最後に、iPhone の設定を簡体字版にした場合の表示と日本語版の対照表を付 記する。すべて網羅できているわけではないが何かの参考になればと思う。

 なお、本文中の【 】は、iPhone 内の表示やアプリ表示である。「/」で区切 られている場合、前者が日本語版表示、後者が簡体字版表示である。設定の際に どちらであってもわかるように併記した。また、[ ]はアプリの名称である。ア プリを検索する際には入力するとすぐに見つかるだろう。

### 2.中国語入力の設定方法

 ここでは、実際の画面を通して、iPhone の中国語設定方法と入力方法につい て、簡単に紹介しておく。なお、図 1 のように、iPhone は本体の表示自体を中 国語に切り替えることが可能である。この設定方法については、3 で述べる。

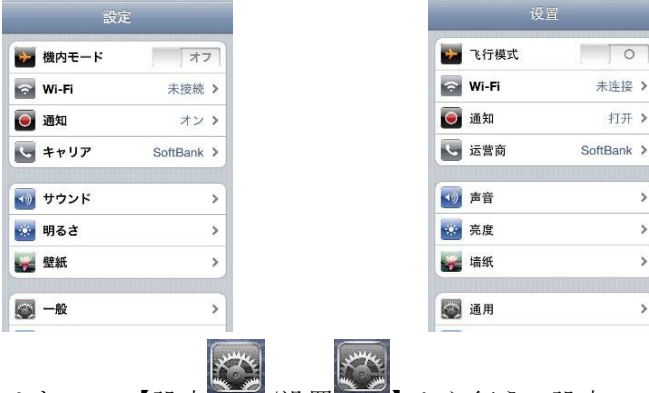

図 1 日本語版の設定画面と簡体字版の設定画面

本体の設定はすべて、【設定 \* /设置 \* 】から行う。設定のアイコンはそれ ぞれ、順にタップ(指で画面を軽くタッチ)して、開いていけばたどりつける。 【設定/设置】⇒【一般/通用】⇒【キーボード/键盘】⇒【各国のキーボード/ 国际键盘】まできたら、図 2 のキーボードの画面になる。

## 図2 キーボードの画面

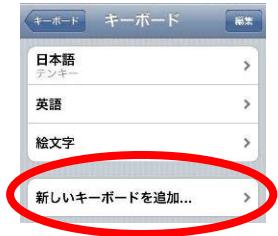

その中の【新しいキーボードを追加/添加新键盘】(図3)まてきたら、画面を 下へ送ると【中国語-簡体字/简体中文】や【中国語―繁体字/繁体中文】という 表示がみえる。そこで、自分に必要なものをタップして選べば設定完了である。

#### 図 3 キーボードの選択画面

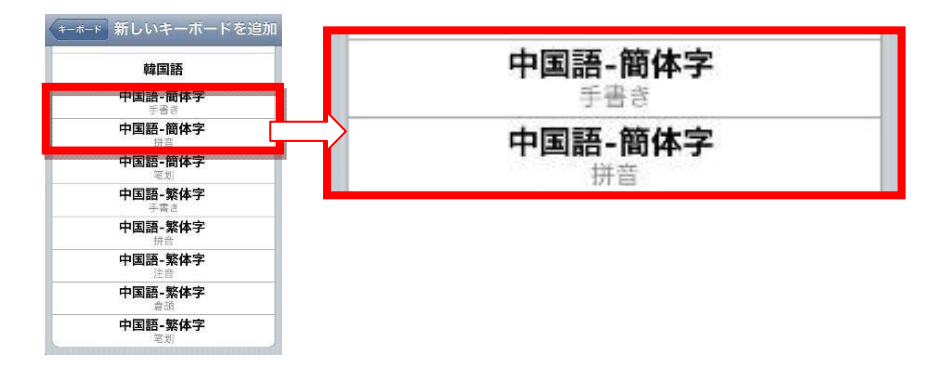

 とりあえずは図 4、図 5 にあるような【手書き/手写】と【拼音/拼音】があれ ば便利である。また、ピンイン入力にはさらに設定も可能だが特に変更の必要は ない。

そして、ちゃんと設定されているか確認するときは【 <sup>●</sup>】を長押しすると登 録されているキーボードの一覧が表示される。

図4 手書きモード 図5 ピンイン入力モード

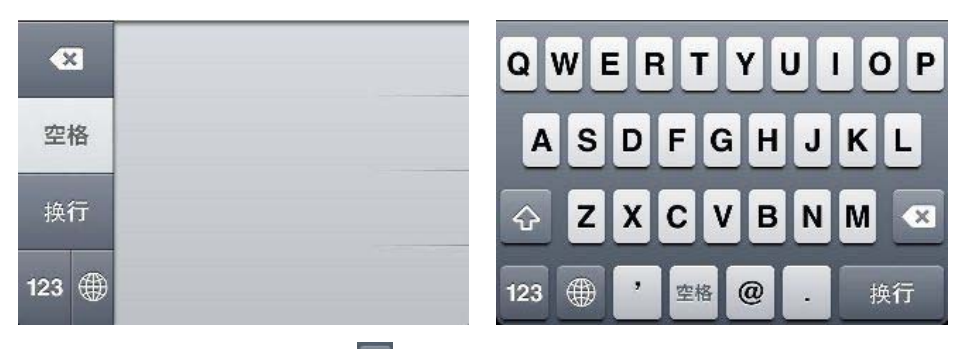

そして、入力の際には、【 ●】マークを押して、キーボード切り替えができる。 同じキーボード内での切り替えは上図の【123】をクリックすると数字入力に切 り替えられる。

また、ピンイン入力については、"儿"は er で打つとか、ü は v で代用するな ど通常のキーボード入力と同じである。

#### 3.言語設定を中国語にしてみる

 上記では、中国語を入力するためのキーボードの追加方法を述べた。iPhone はさらに、中身の表示自体を中国語モードに変えることができるのでその方法を ここで紹介する。いうなれば、中国語母語話者はこの形で iPhone を利用してい るわけである(中国人で日本語学習者の場合、日本語モードにしている可能性も あるが)。ただ、この場合は一般の携帯電話へのメール送信が文字化けするなど の現象も見られるので、注意されたい。

 この言語設定も先ほどと同様に【設定/设置】から行う。【設定/设置】⇒【一 般/通用】⇒【言語環境/多语言环境】まできたら、【言語/语言】、【音声コントロ ール/语音控制】、【書式/区域格式】で国や地域の設定ができる。

【言語/语言】では本体の表示言語の切り替えが可能である。【简体中文】→【完 了】と順にタップすると簡体字による表示に切り替わる。意図的に日本語で表記 してあるものについてはかわらないが、例えばデフォルトで入っているアプリの 表記は中国語に切り替わる。ちなみに【繁體中文】を選べば、繁体字表記になり、 訳語も異なる。また、【書式/区域格式】は【中国】(日本語に戻すときは【日本】) を選ぶとさらにエリア選択を求められる。【台湾】【シンガポール】など中国語圏 のエリアがでてくる。ここで、【中国】を選ぶと画面下にも書式の例がでてくる が、時間や曜日が中国語に切り替わる。

 この通り、時間や曜日の表示からアイコンやフォルダの名称までも中国語で表 してくれるので、こういう場合にはこんな中国語が現れるのだということがわか る。そして、何よりいろんなところに中国語がでてくるので、語彙の理解と文章 理解能力が要される。簡体字での表記については、文末付表をみていただきたい。

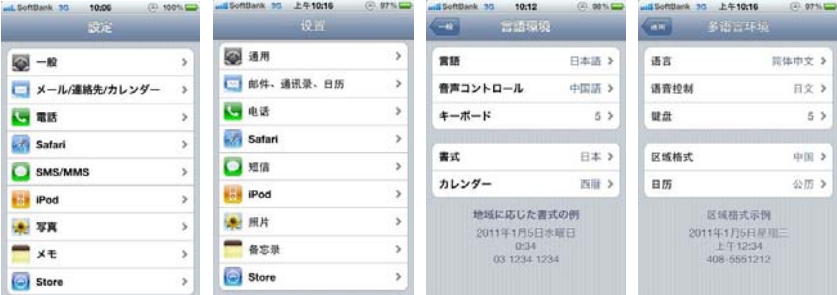

図6 設定画面と言語環境の画面の日本語版と簡体字版 アイコンは同じだが、表示さ れている文字は異なる。また、言語環境の【書式/区域格式】を設定することで、時間やカレンダーの表 示も変更できる。時刻も中国語に設定すると上午/下午の表示に変わる(24 時間表示を OFF に設定の上で)。

#### 4.アプリで何を学べるか

 ここでは、どんなアプリを使って何を知ることができるのかについて述べたい。 アプリは、購入時にデフォルトで入っているアプリ、【 <sup>⊙</sup> App Store】で検索を すればお目当てのアプリにであえるかもしれない。

ただ、経験から言えば、あらゆる角度からキーワードを入れて検索することで、 これはという掘り出し物のアプリに出会える。ここで紹介するものも検索をして、 でてきたものである。まだ、筆者が見つけていない、有用アプリは多々あると思 われる。

ここでも中国、中国語理解としての有用アプリ(無料のもの)に特化して話を 進める。もちろん、通常の学習に有用な辞書アプリや学習アプリ(特に有料のも の)も多く存在する。辞書アプリは、電子辞書と同じよう(またはそれ以上)に 使える。中国語学習アプリを使っての学習方法であれば、アプリが導いてくれる のでここでは多く触れない。

また、有料の有用アプリも多く存在するだろうが、ローコストでもこれだけや れるというのをここで示したいので、ここでは有料アプリについては触れず、す べて無料アプリを紹介する。この中には、まず LITE 版(無料版)をダウンロー ドし、気に入れば有料版に発展できるアプリもあるので、気に入ったものがあれ ば購入するといいだろう。

以下では、アプリをいくつかのテーマに分けて紹介する。すべてを書くことが できないので、書ききれなかったものは別稿に譲る。この中には 3G 環境でも容 易にできるアプリもあるが、Wi-Fi 環境のほうがより安定して、つかいやすいも のもある。

(1)語学学習目的のアプリ

 中国語学習アプリについては、検索すると見えてくるが、無料版で体験でき、 それ以上は有料版というものが多くある。

 種類も豊富である。発音学習[pandahatsuon][BoPoMo Help]、識字[Hanzi QC LT]、 語彙[KIDS 中文词典][Kids Chinese]、成語[汉语成语故事]や歇后語[我们爱歇后 语]、ことわざ[ことわざ辞書][谚语 500 句]、漢詩[唐诗三百首]、HSK 語彙[新 HSK 単語帳(初級/中級/高級)]、方言[上海語 LITE][学习上海话]まで幅広い。ピン インつきのもの、さらに音声つきのものまで、中国語学習者にも有用である。

会話レベルの学習にも同様に多くのアプリがある。会話については、ただ音声 を聞くだけではなく、質疑応答の答えを見つけるアプリ[音声問答]もある。

 ここでは、一年~二年ほど学んだ人にリスニング力を鍛えたり、表現、語彙を 増やすために使ってもらいたいアプリを二つ紹介したい。まずは、[Feed me(中 文版)]である。

これは、就学前の子供向けの言語学習アプリである。ゲームの要素を取り入れ て作られているので、とても楽しく使える。図 7 のように、絵をみて、音声が流 れる。そして、その音声の質問を聞いて、正解をドラッグして、怪獣に食べさせ る形で回答を示すというものである。

ただ、答えを導けばいいという程度で考えればやさしいものだが、そこで使わ れている表現を聞き取れるか確認するために使うのは悪くはない。一年間学んだ からと言って聞き取れるかというと難しいのではないかと思う。

 音声は上、下、外という場所を答えさせる簡単なものから、色や形をたずねる ものまで、いろいろとでてくる。"白色的梯形""紫色的椭圆形""现在是几点钟?" "比萨被分成几块儿?""哪个形状是在这一组形状里?""你看到了哪几个形状?" "哪个多一些?""还剩下多少?"など、おそらく中国の子供なら知っているよ うな語彙がでてくる。

教科書にはでてこない基本語彙を知る、聞き取るには有用である。ちなみに、 このアプリは日本語をはじめ、英語、イギリス英語、スペイン語、フランス語、 イタリア語、韓国語、ロシア語、ヒンディー語、アラビア語、ハワイ語とそれぞ れの言語版でアプリがある。

#### 図 7 [Feed me 中文版] 哪个多一些? 図 8 [旅行翻译官]

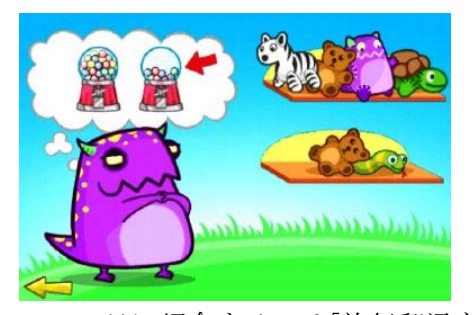

必要な言語をダウンロードして用いる。

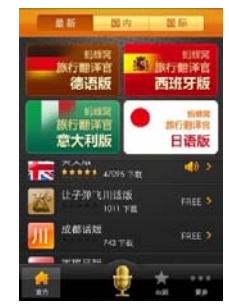

 二つ目に紹介するのは[旅行翻译官](図 8 参照)である。このアプリは、旅行 に必要になるだろう、語彙や表現を音声とともに紹介したものである。

 このアプリも多言語対応をしており、英語、スペイン語、イタリア語、日本語、 韓国語、ドイツ語、フランス語、ベトナム語、タイ語と中国語、(なぜか) 成都 方言が入っている。内容はそれぞれ大小異なる。

幸い、英文版と日本語版、フランス語版、中国語版と成都方言版は無料でダウ ンロードできる。それぞれ、みてみたが、日本語版については日本語翻訳、音声 や表示の精密度にかける。私たち中国語学習者にとっては、中文版を活用すると いいだろう。

中文版をダウンロードして、タップするとすべて英語で表記されている。場面、 シチュエーションで 13 のカテゴリーに分かれており、さらに小分類があって、 表現や語彙を載せている。この語彙、表現をタップすると中国語訳がでてきて、 音声とともに紹介してくれる。音声もとてもはっきりして、聞きやすく、発音を 確認するなど、学習にも有用である。

ちなみに英文版はその反対なので、両方を使えば英語、中国語をともに学べる。 (2)中国生活理解のためのアプリ

 以下では中国で生活する場合、中国を旅するときに知っているといいアプリを 通して、何が見えるのか、何を学べるのか紹介する。ただアプリを入れているだ けでもかまわないが、これらを使って何ができるかを考えてみたい。つまり、レ アリアの要素はないかということである。各アプリで示される情報は、リアルタ イムでなおかつ、消費者が知るべき、知りたい情報が入っていると考えていいだ ろう。

これら情報を使って、中国、中国語理解ができ、情報を瞬時につかんで会話を 繰り広げられるなら、これはより合理的な学習方法ではないか。

 ここではどんなアプリがあるか、注目すべき点、学習の有用性について、一つ 一つ紹介していきたい。

■天気アプリ[中国天气]

 天気情報アプリはデフォルトでも入っているし、そこに中国の都市を追加する こともできる。しかし、[中国天气]アプリの場合は中国的に作られているので、 表現が少し異なり、学習にも有用である。このアプリは登録した都市のその日を 含めて一週間の天気情報が表示される。

 例えば、晴れとか雨、晴れのち曇りなどの特有の表現だが、中国ではもう少し 表現の幅が広いことがこのアプリから見える。また、風力も等級に分けて、表記 している。このような天気に関する表現は中国人なら常識的なところである。

中国語学習者はこれらを意識して知る必要があるだろうし、いつもアプリで持 っていることで、これら表現に触れることが可能である。

都市は【+】をタップすれば好きな都市を追加でき、都市をタップすると週間

天気が表示される。

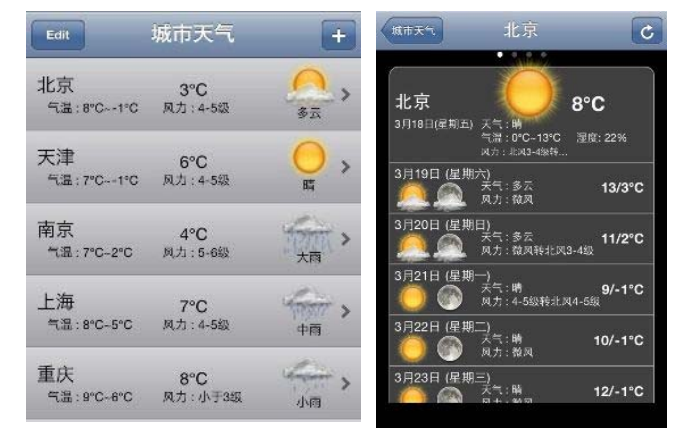

図9 中国天气の画面 大雨、中雨、小雨とならぶ(左)

■中国の暦を知るアプリ[中华万年历]

 この[中华万年历]では、中国の暦を知る上で有用である。カレンダーがでてき て、日付をタップすると、何の日かとか、行いのよしあしが出てくる。

 「世界~デー」のような表記や日本にも定着している行事を中国語でどういう かを知ることができ、"今天是什么日子?"などの会話をはじめるには格好の材 料がこのアプリの中にある。

 例えば、3 月 8 日の「国際婦人デー("妇女节")」だが、ちなみにこの日は中 国では女性労働者は半日休みである。また、日本にはない"中国教师节"が 9 月 10 日にあることがわかる。私も留学中、この"教师节"のときに街で教員はい つもより安価でさまざまなサービスを受けられるチラシや POP をみたことがあ る。この他、6 月 5 日は「世界環境デー」であるが、中国語では"世界环境保护 日"と少し長めになる。中国語にすると単なる環境ではわからず、どうするのか という"保护"がないとすわりが悪い、中国語の真面目さが見える。

■交通系アプリ

1)バス、地下鉄路線、経路を知るアプリ[一线公交]

中国主要 19 都市の交通経路がわかるアプリ。アプリをダウンロードしたら、 その中の【设置】から都市を選び、【保存】をタップ。そして、【搜索】をタップ し、【起点】と【终点】にそれぞれ、出発地と目的地を入力、すると複数の経路 の情報がでてくる。バス、タクシー、地下鉄を乗り継いでどの出口からでるとよ り近いのかがわかる。タクシーの場合は目安の額までのせているから親切である し、この額は純粋な額であって、有料道路などの料金は含まれていないこと、渋

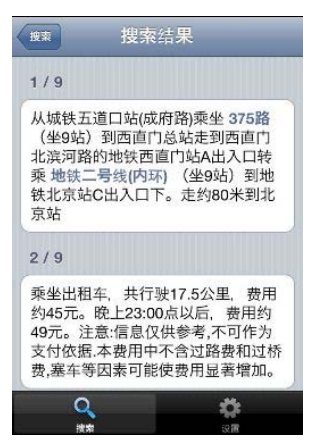

滞があれば、この値段ではなく、値段があがりますと いう但し書きまでちゃんとついているのが面白い。

←図 10 五道口~北京駅の行き方

一つ目が公共交通機関を使った方法で、二つ目はタクシーでの行き方。 ここまで書いてあると親切である。

2)地下鉄の路線を知るアプリ[中国地铁]

中国の地下鉄の路線を紹介するアプリは、複数あるが見やすくてわかりやすい のは、[中国地铁]アプリだろうと判断しここに紹介する。

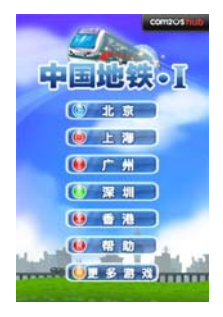

これも、北京、上海、広州、深圳、香港の主要都市の地下鉄 路線図がわかる。画面の【输入】をタップして、【起始站】【目 标站】を入れるところが出てきて、それぞれ入力し、【查询路 线】をタップすると経路と時間、運賃、通過駅数、乗り換え回 数がでてくる。

つまり、これらの情報から"从 A 到 B, 坐地铁要多长时间,

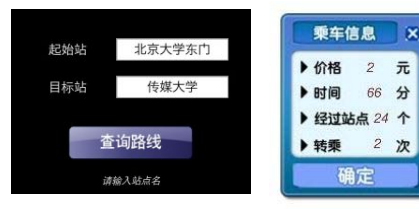

多少钱?""在哪儿换车?""换几次?"の会 話がより実態にあったものになる。実際の場 面に乗せて、会話を繰り広げるほうが学習者 の実際の知識として残るのであれば、そのほ うがいいはずなのである。

# ↑図 11 [中国地铁]のトップと検索画面と価格などの情報画面

3)中国の鉄道検索[全国列车时刻免费版] ↓図 12 距離と時間も明示してある。

 日本の「駅探」のようなもので、 無料版しかためしていないが、有料 版になると実際のチケットの価格

(中国のチケットも時間や買い方で 変動あり)や空席情報、より高度な 検索方法を提供すると説明書きがあ る。もちろん無料版でも時刻や距離、

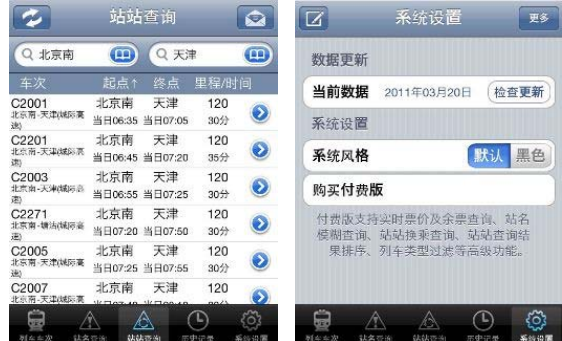

料金、時間まで知ることができ、図 12 のように【系统设置】からデータを最新 情報に更新することができ、ダイヤの変更にも対応している。

これら交通情報は、日本に暮らしている日本人ならば、あらゆる習慣の中で自 然にその知識情報をもって行動できる。しかし、中国語を学び運用するとなると これら情報を中国語で伝える能力が日本国内でも必要だろう。また、ひとたび中 国へいけば、なるべく無駄な動きをしないですむように、中国の交通習慣を知る 必要や交通情報をたずねる能力やこのような情報を入手する方法、それを読み取 る能力が必要となってくる。

これらを読み取るためには、中国の地理的知識を様々な段階で知っている必要 があるし、これは文法的要素ではなく地名であるという切れ目を知っていなけれ ばならない。同じ漢字を使う日本人だからこそ、容易に受け入れられるところと やっぱり難しいと思うところがある。中国語を教える側からすれば、文法ももち ろんだが、何らかの形でこれら知識を伝えていく必要があるだろう。

■ホテルの空室検索アプリ[酒店管家]

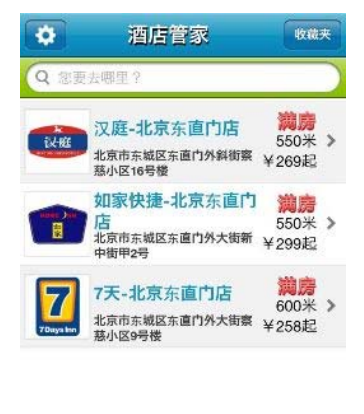

地图

列表

 $\bullet$ 

 $\odot$ 

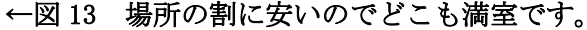

 日本の東横イン、APA ホテルのようなリーズナブ ルなホテルの部屋の価格や空室状況を知ることが できるアプリである。このアプリででてくるホテル は、汉庭,如家快捷酒店,7 天连锁酒店の三軒であ る。

この三軒が検索できるならば、中国のビジネスマ ンはもとより、ホテルの豪華さよりも価格的にも機 能的にもコンパクトなこれらホテルを求める人た ちにはありがたいアプリなのである。設定でエリア

の何キロ圏内のホテルを検索するようにすれば、すぐにホテルの場所と空室状況 がわかる。そして、日本語でいう「満室」は中国語では"满房"ということが見 える。部屋をあらわすのに、中国語では"室"より"房"のほうが、造語力があ ることがこれからもわかる。また、価格のいくらからという表示にも"299 起" という表現が使われている。

ただ、最近のこれらの中国のビジネスホテルは、国の規定により、外国人宿泊 を許していないところもあるので、この情報で空室をみても、泊まれるとは限ら ないことをここで注意しておく。

■北京の食材の市価をみることができるアプリ[北京菜价]

図 14 5 つのカテゴリー

 中国人にとって、なぜ、このようなアプリを作る必 要があるのかは正直予想がつかないが、中国語学習者 からすれば、食材の名前と市価を知ることができると いう楽しいアプリである。

 このような知識は中級以降、留学中に必要な知識と も言えるが、それが日本国内でもアプリを通して知る ことができるわけである。

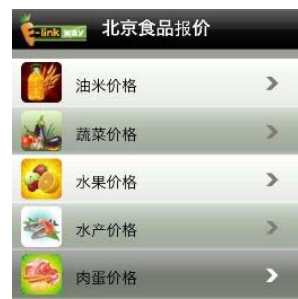

 中国では日本人の知らない野菜や果物が流通している。したがって我々の常識 の範囲を超える。これらの知識は、中国人でもおそらく青果業でも営んでなけれ ばわからないものだろう。アプリからこれだけの知識をもらえるのはありがたい と思うのは筆者だけだろうか。

 内容は次の通りである。アプリを開くと食材が5つのカテゴリーに分かれてい る。さらにそれぞれのカテゴリーをタップすると品目がでてくる。そして、その 品目をタップすると、500gあたりの最低価格、平均価格、最高価格と産地など の規格が示され、ここ一週間の価格の変動がグラフで表されているのである。

中国語の授業で繰り広げられるまさにあいまいな"一斤多少钱?""这草莓是 哪儿的?"の最新情報がここにある。

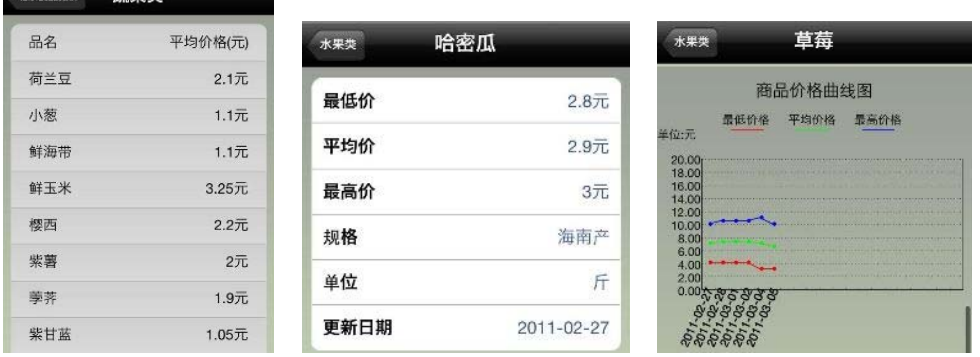

図 15 左から市価一覧、品名をタップするとそれぞれ価格とグラフが出てくる。

 筆者はスーパーのチラシでもこれが実現可能であるということを以前書いた。 チラシももちろん当時の最新情報で、他の食材とともに見ることが可能で、写真 と名前を同時に知る楽しみもあり有用である。ただ、一年前のチラシは、レアリ アとして、まったく価値がないわけではないが、実態にあっているかと言えば、

もうわからない。

最新の数字で理解したり、会話ができたりすることは、それはそれで有用では ないだろうか。テキストであらわしている額と実際の額が違うよりは、テキスト で記述されている額で練習したあとに、実際の値段を調べて、"今天草莓多少钱 一斤?"としたほうがより無理のない自然な会話として、受け入れやすいのでは ないだろうか。

また、実際に中国へ行って、買い物をする際の価値観もあの時学んだイチゴの 値段よりもどうだったかという修正でよくて、テキストのリアルさの欠如を思い 浮かべることはないのではないかと思う。

■中国のチラシや買い物事情がわかるアプリ

[百安居][IKEA][屈臣氏][团购大全]

 インターネット上での電子チラシが登場して、スーパーのチラシもかなりリア ルタイムに見られるようになったが、アプリでもこれが見られることがわかった。 それが[百安居][IKEA][屈臣氏]のアプリである。[百安居][IKEA]はいずれも家具 雑貨を取り扱う店で、商品カタログとともにものの名前と価格を知ることができ る。[屈臣氏]はアジアに多くの店舗を持つ大型ドラッグストアである。これも商 品がコスメに特化するので、中国語教育には使いにくい。将来的にスーパーマー ケットのチラシのアプリがでてくることを期待したい。

[团购大全]は今流行の「グルーポン」のサイトを商品のジャンル別に分類して みることができる便利なアプリである。グルーポンとは、ネット上で共同購入し、 よりよいものをより多くの人により安く売るために時間に制限を設けて販売す るネットの販売方式である。

もちろん、日本でも同じようにグルーポンによるトラブルも絶えないだろうが、 中国でもこういう購入方法が広がっているということは、買い物という一つのテ ーマにしてもあらゆる購入方法を中国語で知っていても損ではないわけである。 どんな商品がグルーポンの対象になっているかを見ても面白い。

これまでの対面販売からテレビ媒体を使ってのテレホンショッピングからネ ットショッピング、グルーポンと商習慣は変化してきて、今や日本も中国も何も 変わらないのである。対面での購入のスキルも必要だがより発展した購入方法で の中国語表現を知ることもいずれ必要になるだろう。

5.まとめ~中国語の楽しみ方

今回は iPhone 本体の設定方法と中国語学習アプリや中国のアプリの活用法に

ついて、筆者の考えるところを示した。

 これらのアプリからみえる中国は少なくとも実態をともなった一つの中国の 姿であることは間違いない。筆者はこれまで、ネットから見える中国、中国語を どうやって、情報リテラシーとして、身につけさせ、学習者のものにしていくか を考えてきたが、また一つそれができる媒体が増えたのである。

この普段から携帯できる iPhone をはじめとするスマートフォンというアイテ ムが、中国語を学ぶものにとって、中国、中国語をより身近なものにし、学習効 果をあげられるものと確信し、より発展することを願う。

### 〔付表〕 iPhone 日本語版・簡体字版表記 対照表

 今回は、通常目に入りやすい表示、連絡先、電話、メール操作でみられる表示 と【設定】内の表示を主とする。重複するものは一か所のみ載せた。なるべく多 くの表現を載せようと努力したが、漏れがあればそれは著者の責任である。

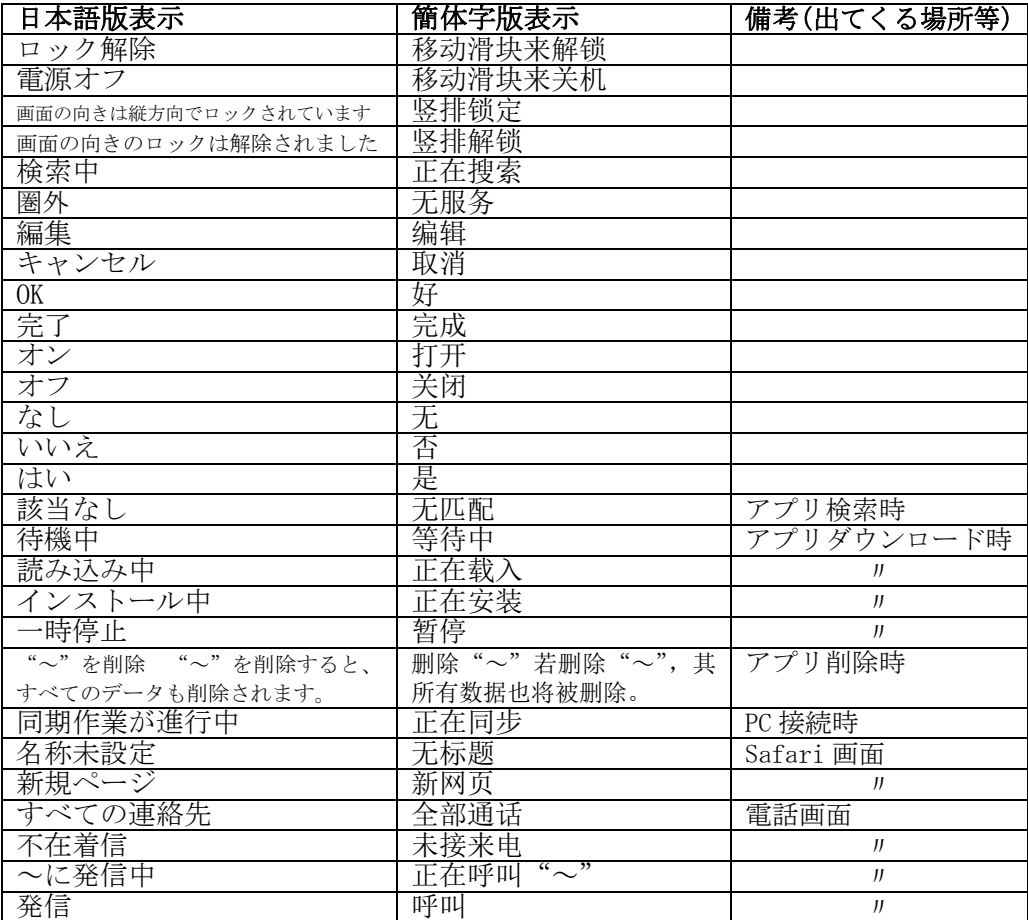

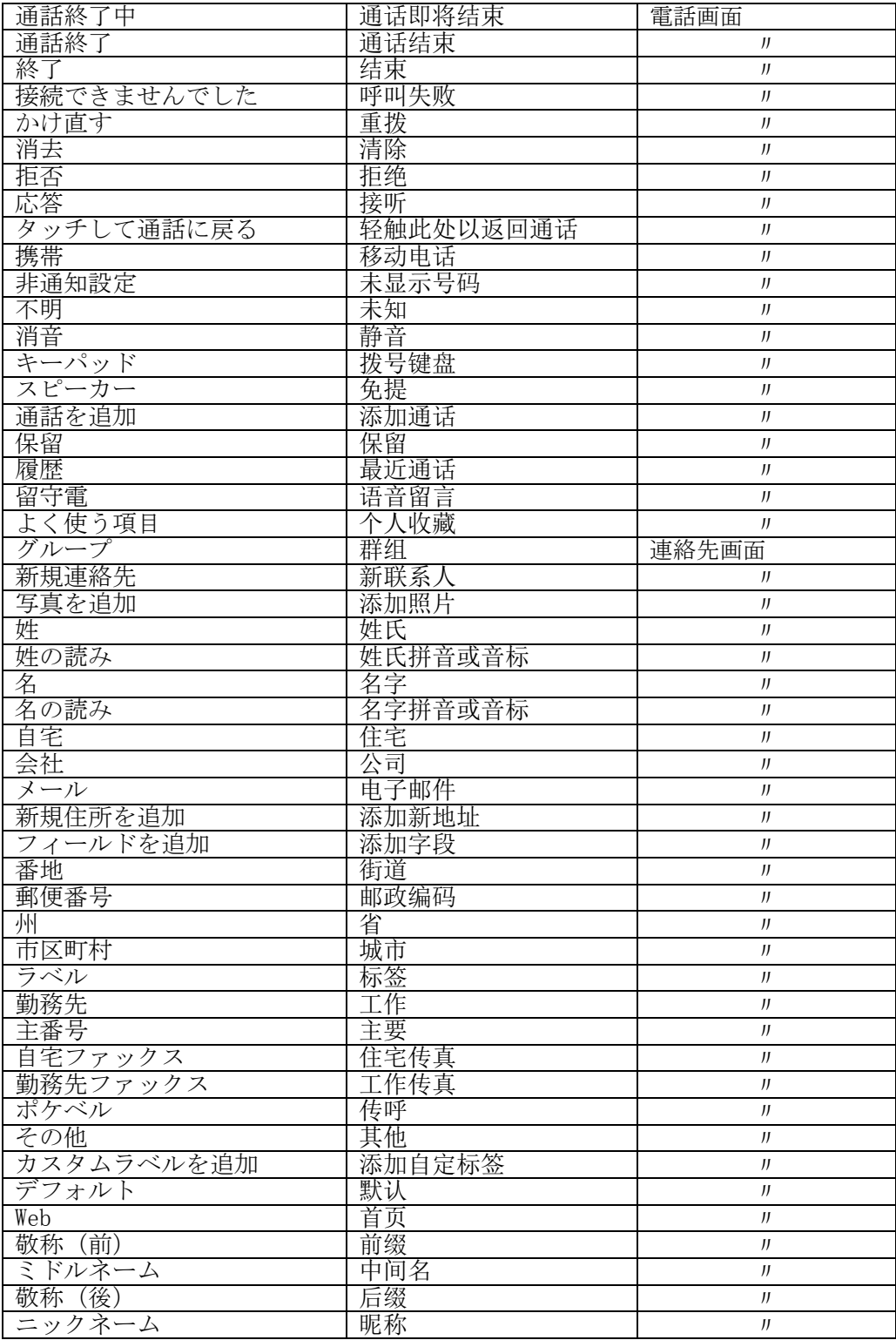

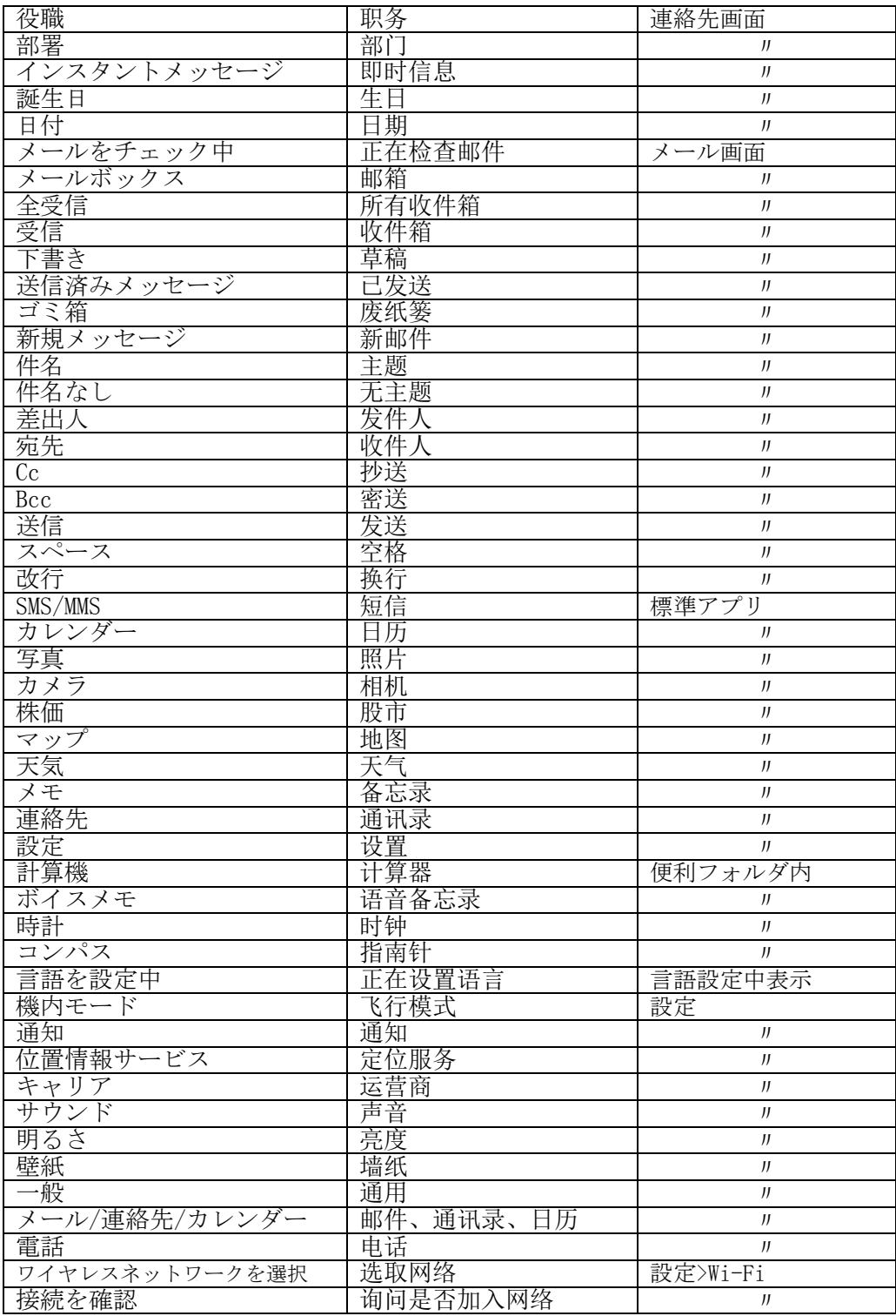

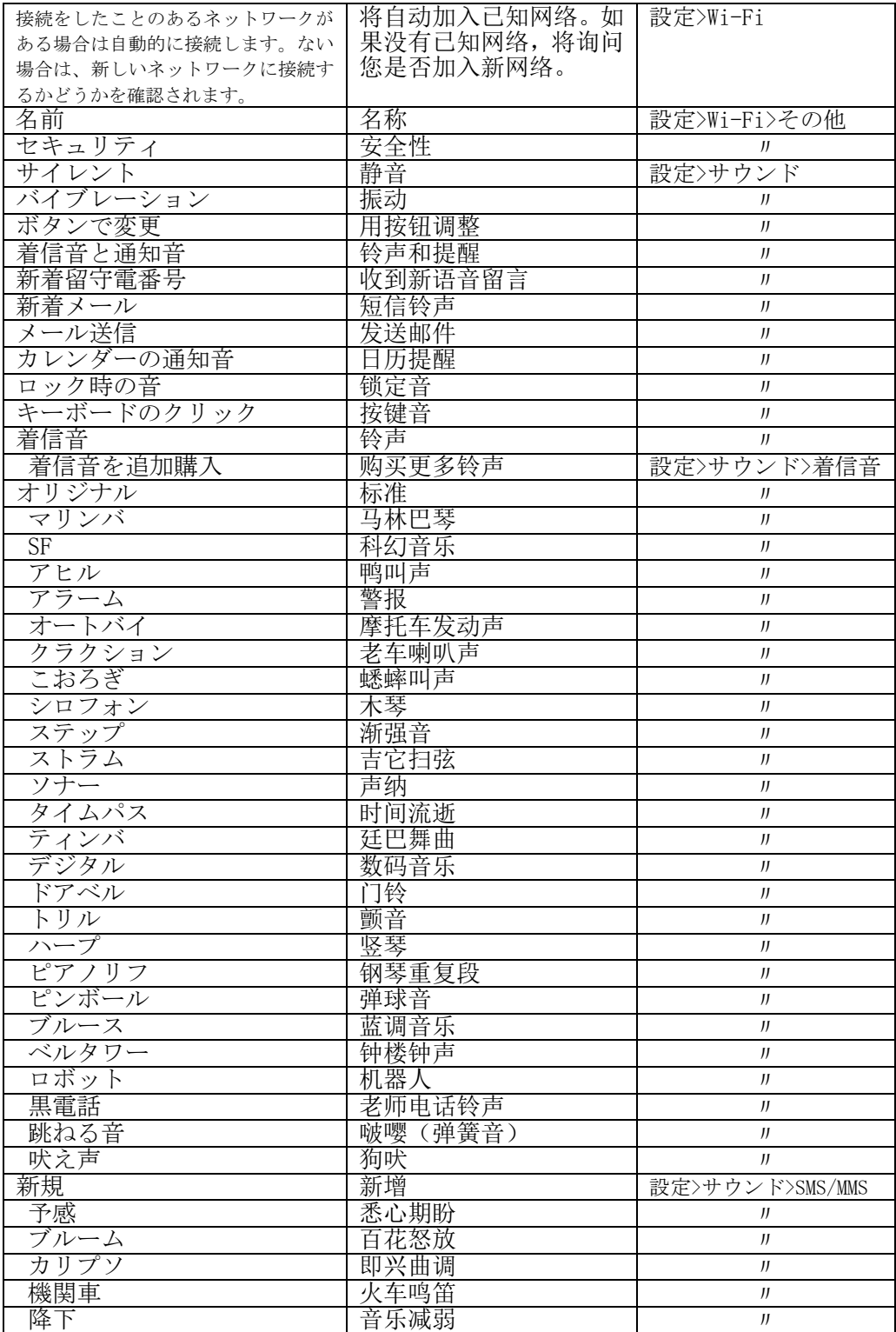

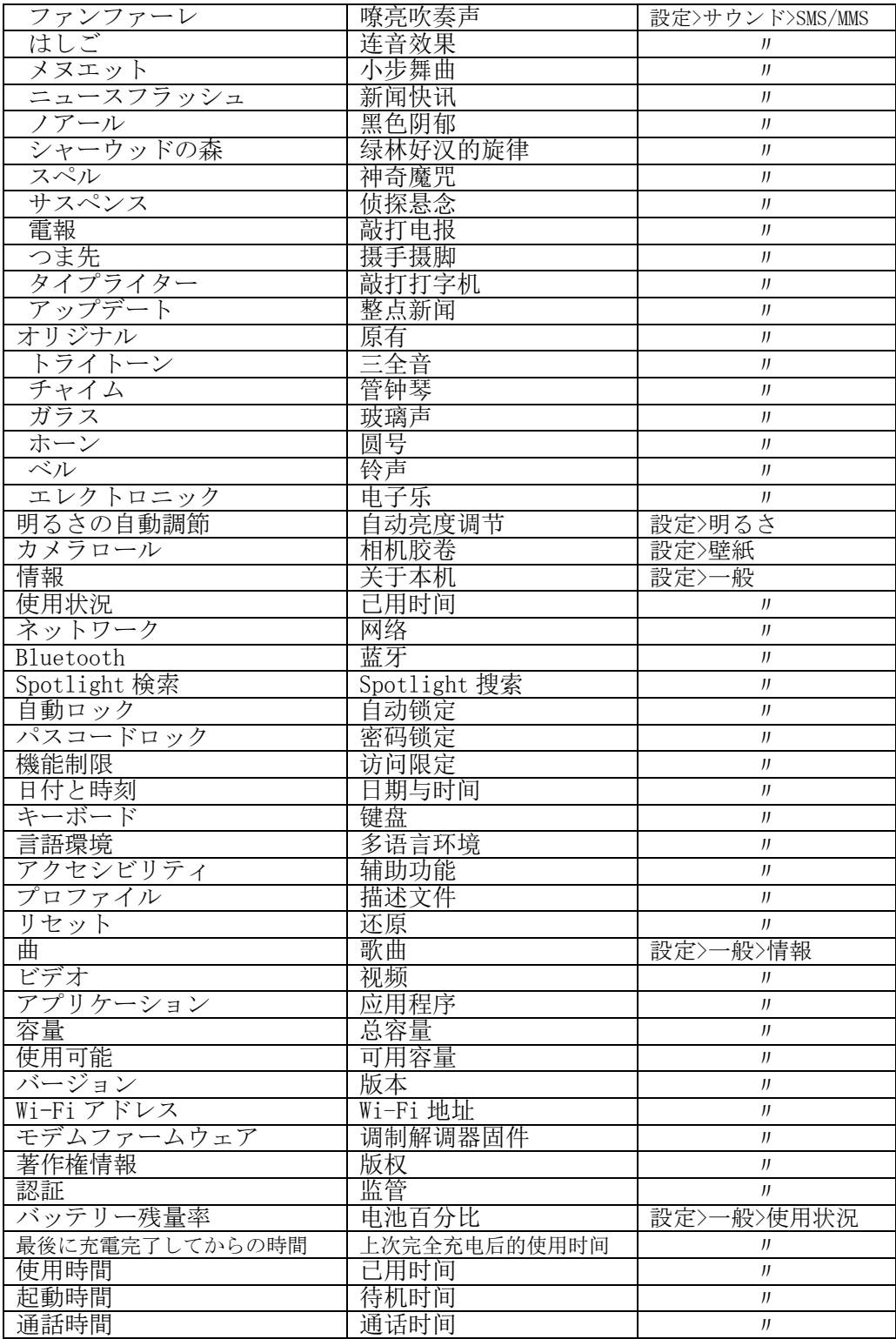

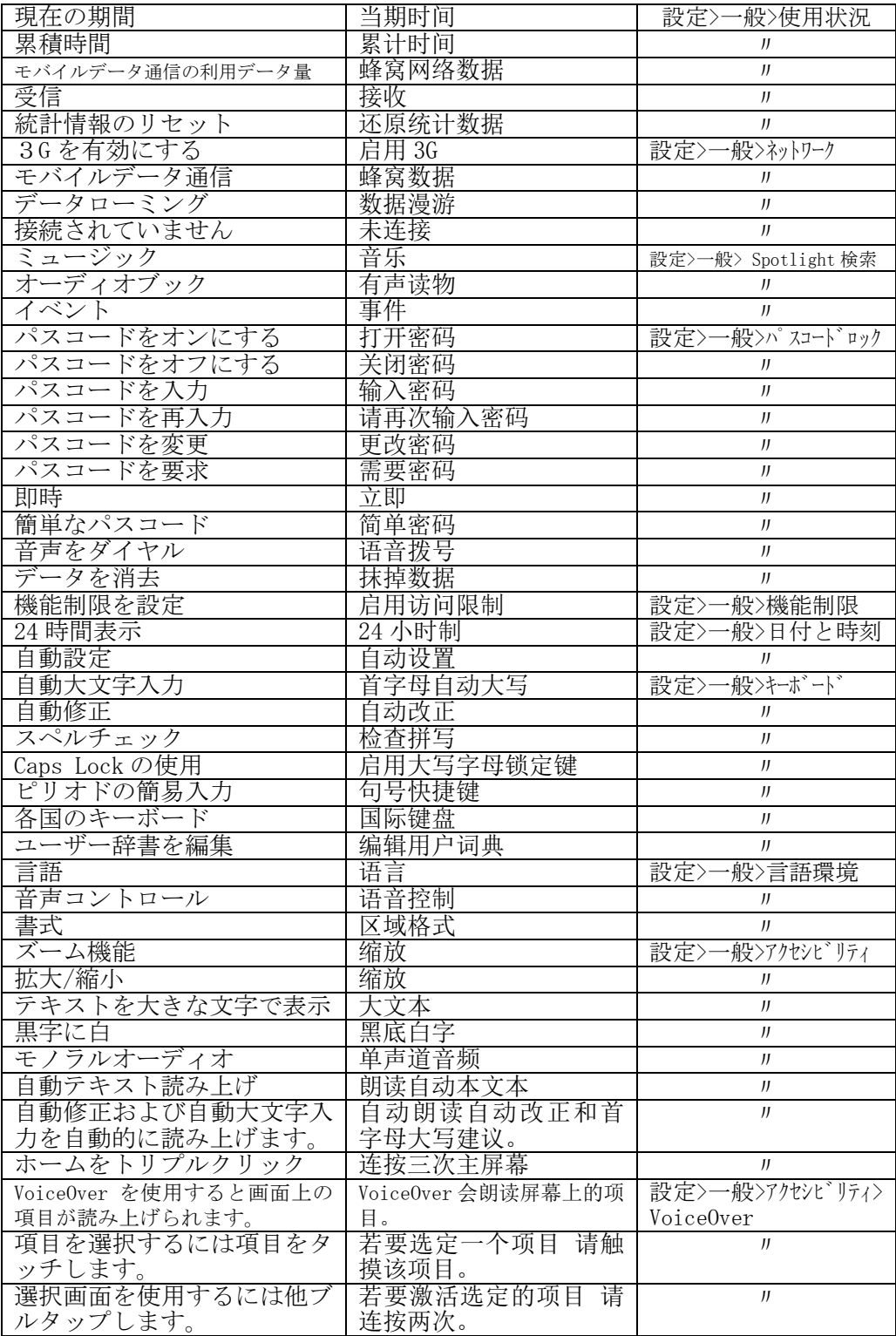

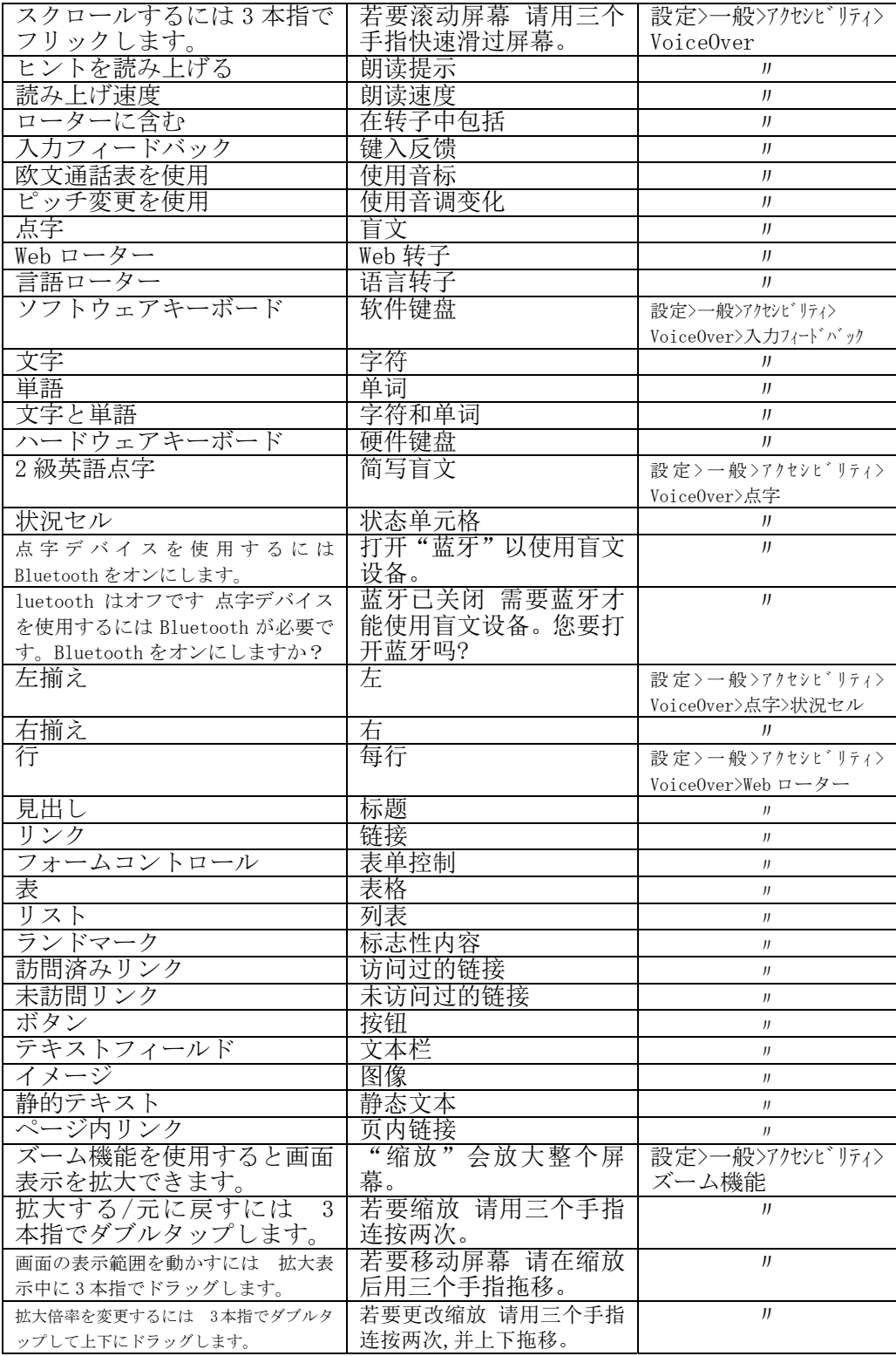

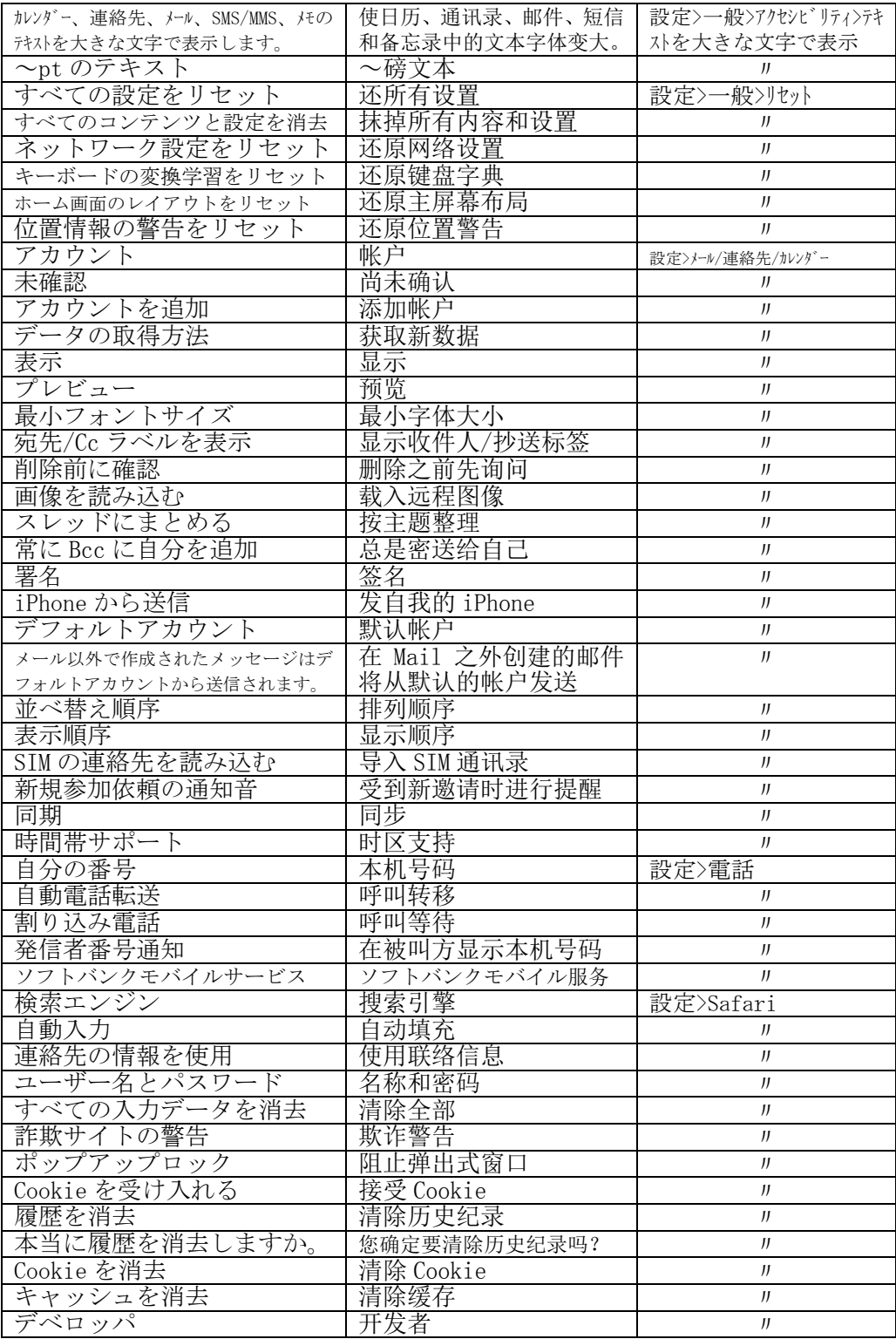

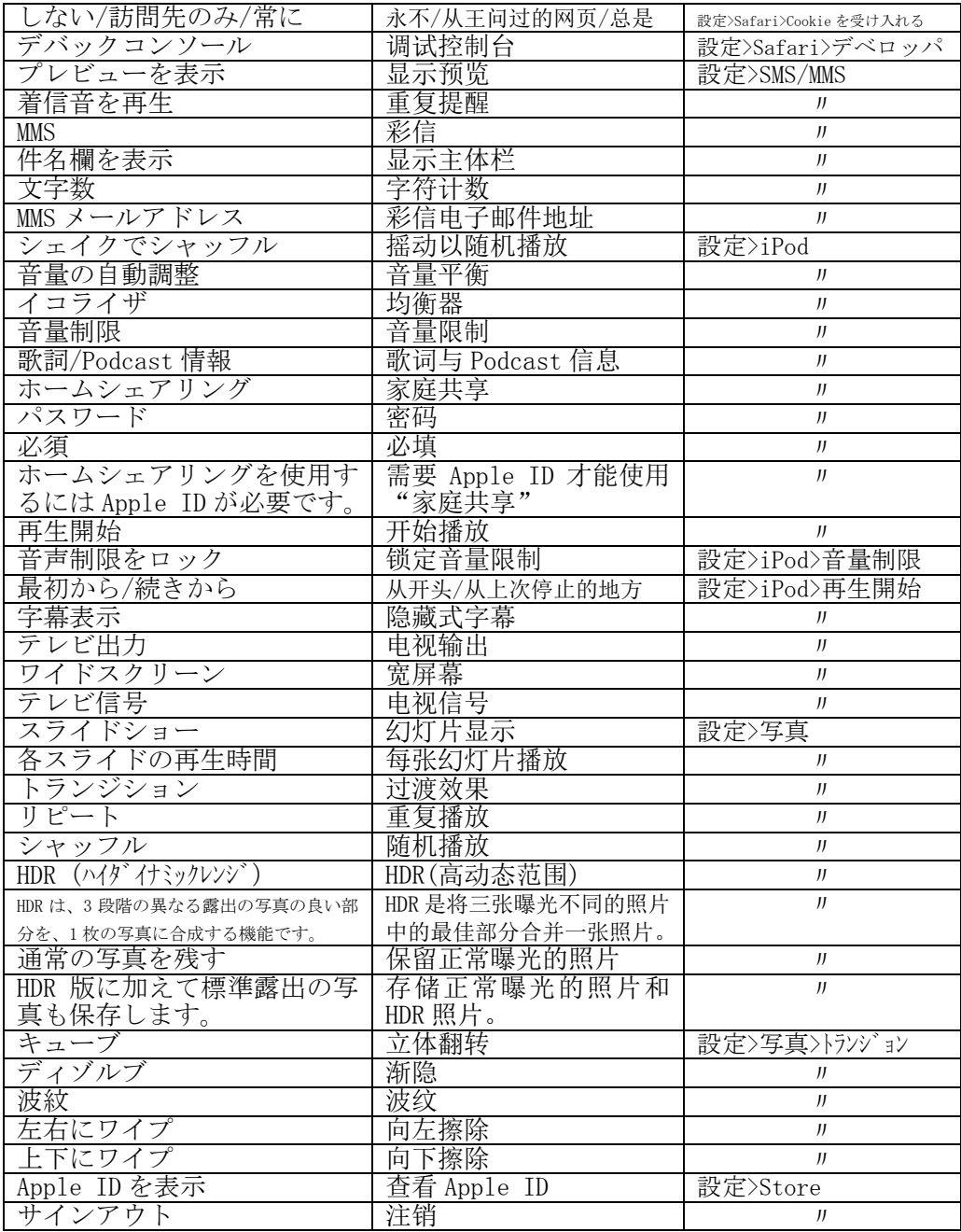

[付記]

本稿で紹介したアプリは 2011 年 3 月現在で使用可能であったものである。ア プリが削除されたことなどにより検索されない場合もあるかもしれないが、ご了 承願いたい。